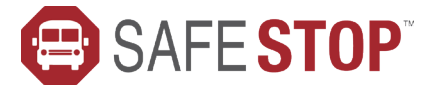

# NOW AVAILABLE FOR LOCKPORT CITY SCHOOL DISTRICT

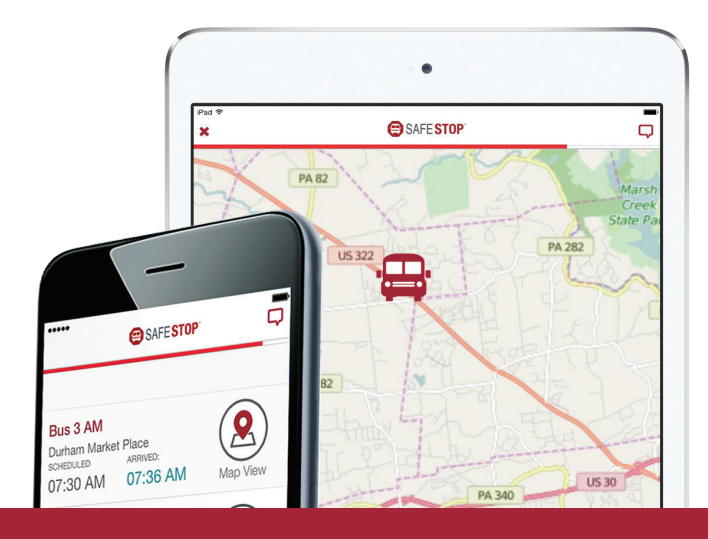

## **WHY PARENTS & SCHOOLS** CHOOSE SAFESTOP

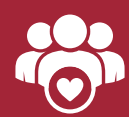

It's free and features an easy-to-use interface

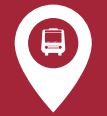

Expected bus stop arrival times and Bus Locator

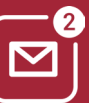

Alerts & messaging for service notifications and updates

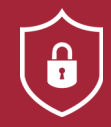

Secure registration to ensure access for only authorized users

### **HOW TO GET STARTED**

#### NEW TO SAFESTOP?

*Just follow these easy instructions to get the app.*

- Search "SafeStop" on your Apple or Android device to download the free app. You can also access SafeStop on the web at www.SafeStopApp.com.
- Select "Create Account", enter your information, and search for your school or district using your ZIP/Postal Code.
- Locate and select Lockport City School District from the list provided.
- Enter in at least one valid Student Number to complete your secure registration. If you have multiple children on different routes, enter in each of those Student Numbers.
- Do not know your Student Number? You can contact your school to retrieve it.

#### RETURNING USER?

*Welcome back! Now, let's get your account back online.*

Log in to your SafeStop account then click "Reactivate Your Account." From there, just enter your postal code, select Lockport City School District, and re-enter your Student Numbers to successfully renew your account for the year.

#### SETTING UP YOUR ACCOUNT

- Once you log in to your account, your assigned bus stops will be displayed in your account.
- To add additional bus stops to your account, select "Add A Bus Stop" and search using your home address. A list of routes with bus stops near you will appear. Select the desired route and bus stop and tap the check mark in the top-right corner to return to your account home screen.
- NOTE: SafeStop relies on the information provided by the transportation department and will not distribute or modify route or student information.

#### USING YOUR ACCOUNT

- Each bus stop features a Bus Locator button and a Scheduled Arrival Time. In most cases, an Estimated Time of Arrival will appear once we confirm the route is being performed as planned.
- The Alerts & Messaging Center is located in the top right corner of the app, which contains messages and updates from your transportation department.

For additional help, email us at support@SafeStopApp.com or call (800) 843-8936. Report An App Issue: Tap the Settings Icon and select Report An App Issue.

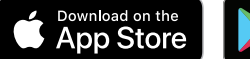

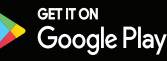